# FASTCopy QuickStart **Guide**

Version 1.0 December 2, 2001

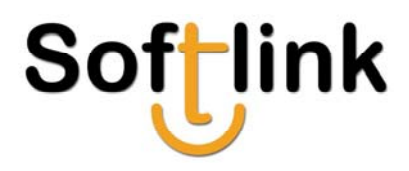

December 2, 2001 Copyright © 1990-2001 by SoftLink Ltd. This product includes cryptographic software written by Eric Young [\(eay@mincom.oz.usa\)](mailto:eay@mincom.oz.au)

The Information in this manual has been compiled with care, but SOFTLINK makes no warranties as to accurateness or completeness, as the software described herein may be changed or enhanced from time to time. This information does not constitute commitments or representations by SOFTLINK, and is subject to change without notice. The software described in this document is furnished under license and may be used or copied only in accordance with the terms of this license.

No part of this manual may be reproduced or transmitted in any form or by any means, electronic or mechanical, for any purpose, without the express written consent of SoftLink Ltd.

Any trademarks, trade names, service marks, or service names owned or registered by any other company and used in this manual are proprietary to that company.

Please direct correspondence or inquiries to:

SoftLink LTD. 18 Hamagshimim St. P.O. Box 7084 Petach Tikva 49170 Israel

Phone: International: +972 - 3 - 9212325 Fax: International: +972 - 3 - 9212317 Email: [info@softlinkusa.com](mailto:info@softlinkusa.com) [support@softlinkusa.com](mailto:support@softlinkusa.com) Web Site: http://www.softlinkusa.com

## **Document Change Record**

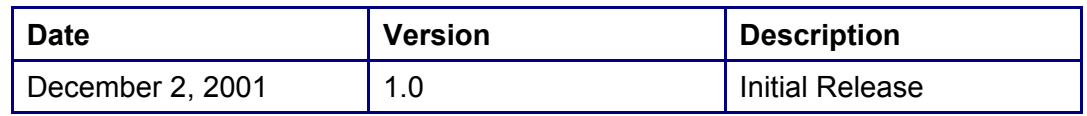

## **Table of Contents**

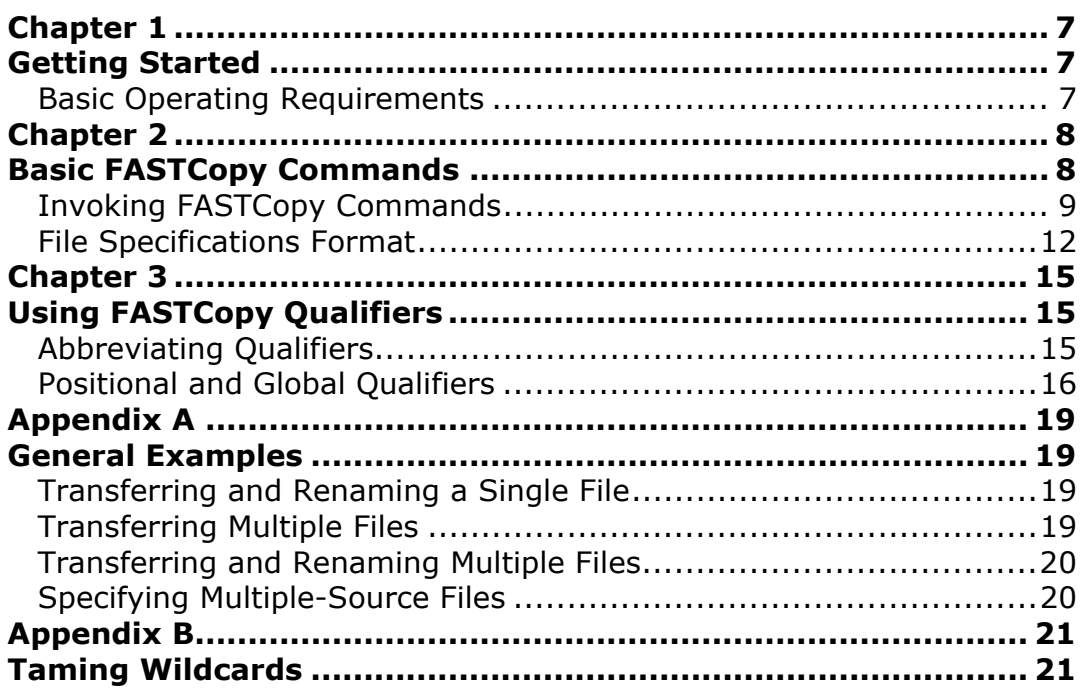

## **Preface**

#### **Purpose**

This manual is intended to guide you through the basic operation of SoftLink's FASTCopy application.

#### **Audience**

This manual has been written for FASTCopy novice users with varying degrees of technical expertise. For this reason, certain explanations may seem oversimplified to users with a strong technical background.

#### **Scope**

This manual describes the basic FASTCopy command syntax for transferring data between two machines (nodes). To gain a better understanding of FASTCopy's capabilities and for a detailed explanation of the numerous FASTCopy operating modes, please refer to the documentation listed below.

#### **Documentation:**

FASTCopy Reference Guide FASTCopy User Guide FASTCopy Administration Guide FASTCopy Release Notes V2.6

## **How this Manual is Organized**

This manual is divided into the following chapters:

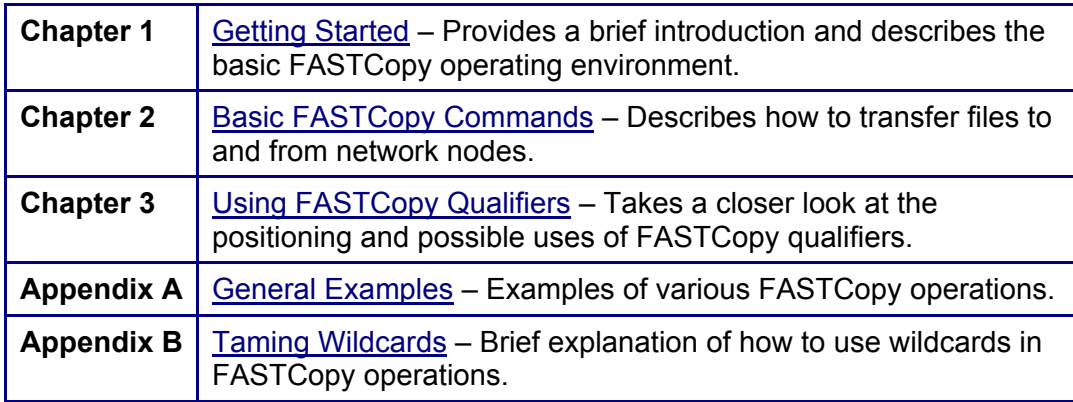

## <span id="page-6-1"></span><span id="page-6-0"></span>**Chapter 1 Getting Started**

In simple terms, FASTCopy transfers files between two machines (nodes) residing on either a LAN or a WAN. The node from which the file(s) originates is called the source node, and the node to which the files are copied is called the destination or target node. One of these two nodes must be the local node, and the other must be a remote node. The FASTCopy application *must be installed on both the local and the remote nodes.* FASTCopy operations are invoked through a UNIX shell, VMS DCL, or Windows MS-DOS command line interface.

FASTCopy can either transfer files from the local node to a remote node (push), or from a remote node to the local node (pull). *FASTCopy cannot transfer files between two remote nodes.* 

## **Basic Operating Requirements**

Before using FASTCopy for the first time, verify that:

- FASTCopy software is installed on every machine participating in FASTCopy file transfers.  $\blacksquare$
- ä. The FASTCopy nodes are connected to each other via a LAN/WAN network, or a dial-up connection.
- ٠ The FASTCopy nodes are running TCP/IP network protocols.
- a i Your organization's firewall is configured to allow FASTCopy transfers.
- a i The FASTCopy TCP/IP port is exclusively available for FASTCopy transfers at all times.

**IMPORTANT:** The FASTCopy default TCP/IP ports - 5745 or 5746 - are registered with IANA. No other software should be using them as their default ports.

# <span id="page-7-1"></span><span id="page-7-0"></span>**Chapter 2 Basic FASTCopy Commands**

This chapter illustrates how to perform FASTCopy file transfers and is divided into the following sections:

- **•** Invoking FASTCopy
- $\blacksquare$ Same platform file transfers
- $\mathbf{r}$ Cross-platform file transfers

### <span id="page-8-0"></span>**Invoking FASTCopy Commands**

FASTCopy file transfer operations are invoked through a command line interface, by typing the command  $f_{copy}$  followed by two mandatory parameters, two mandatory qualifiers and any number of optional qualifiers.

**IMPORTANT:** FASTCopy commands must be issued from the FASTCopy working directory. Always remember to change the path to the FASTCopy working directory. The Windows default is C:\ProgramFiles\SoftLink\FASTCopy>

#### **Mandatory Parameters**

The mandatory parameters are as follows:

- **1.**  The source file specification(s)
- **2.**  The destination file specification

One of these two parameters must also include the name or IP address of the remote node. If the remote node is the source node, it is included with the source file specification(s); if the remote node is the target node, it is included with the destination file specification.

For example, to transfer the file **car.exe** from the **c:\temp** directory of the local node to the **c:\temp** directory of the **nt13** remote node (assuming that both nodes are running Windows), issue the following command:

>fcopy c:\temp\car.exe \\nt13\c:\temp\car.exe –user=sam -pass=sam

**Note:** FASTCopy can also transfer files between directories on the local machine. Although not commonly used for this purpose, it may be helpful to practice issuing FASTCopy commands locally.

#### **Optional Qualifiers**

The two parameters may be followed by any number of optional qualifiers. Qualifiers serve to activate and control FASTCopy's numerous special features. These range from simple options, such as various ways to select files, to sophisticated capabilities, such as automatic file transfer recovery, guaranteed transfer scheduling and post-transfer processing. Therefore, knowing the functionality and limitations of each qualifier is vital to get the most out of FASTCopy. For a detailed description of qualifiers see page [15 Using](#page-14-1) [FASTCopy Qualifiers.](#page-14-1) 

#### <span id="page-8-1"></span>**Mandatory Qualifiers**

In addition to the source and destination file specifications, every FASTCopy file transfer command *must* include a **username** and **password**. The username and password are required to access the remote node or, in the case of a local operation, the local node. The username and password may either be provided by the user in the FASTCopy command line, or defined by the system

administrator in the FASTCopy Security and Administration Files residing on the remote/local node.

#### **Username and password qualifiers**

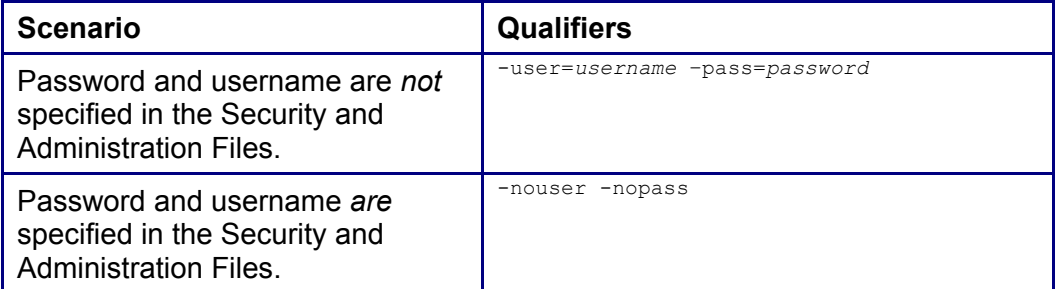

Although, usually appearing at the end of the command line, the username and password qualifiers can appear anywhere after the **fcopy** command (except in the middle of a file specification).

**IMPORTANT:** A FASTCopy file transfer operation *will not work* without a valid username and password. However, for simplicity's sake, most of the examples in this guide do not include the username and password qualifiers. These must be added should you wish to test the example commands.

Refer to the *FASTCopy Administrator's Guide* for a comprehensive description of FASTCopy security files.

#### **FASTCopy Command Line Syntax**

The following general FASTCopy command syntax applies to all supported systems.

**To copy files from a local node to a remote node:** 

```
> fcopy source_file_spec dest_node: dest_file_spec [qualifiers]
```
**Alternatively, to copy files from a remote node to a local node:** 

> fcopy source\_node: source\_file\_spec dest\_file\_spec [qualifiers]

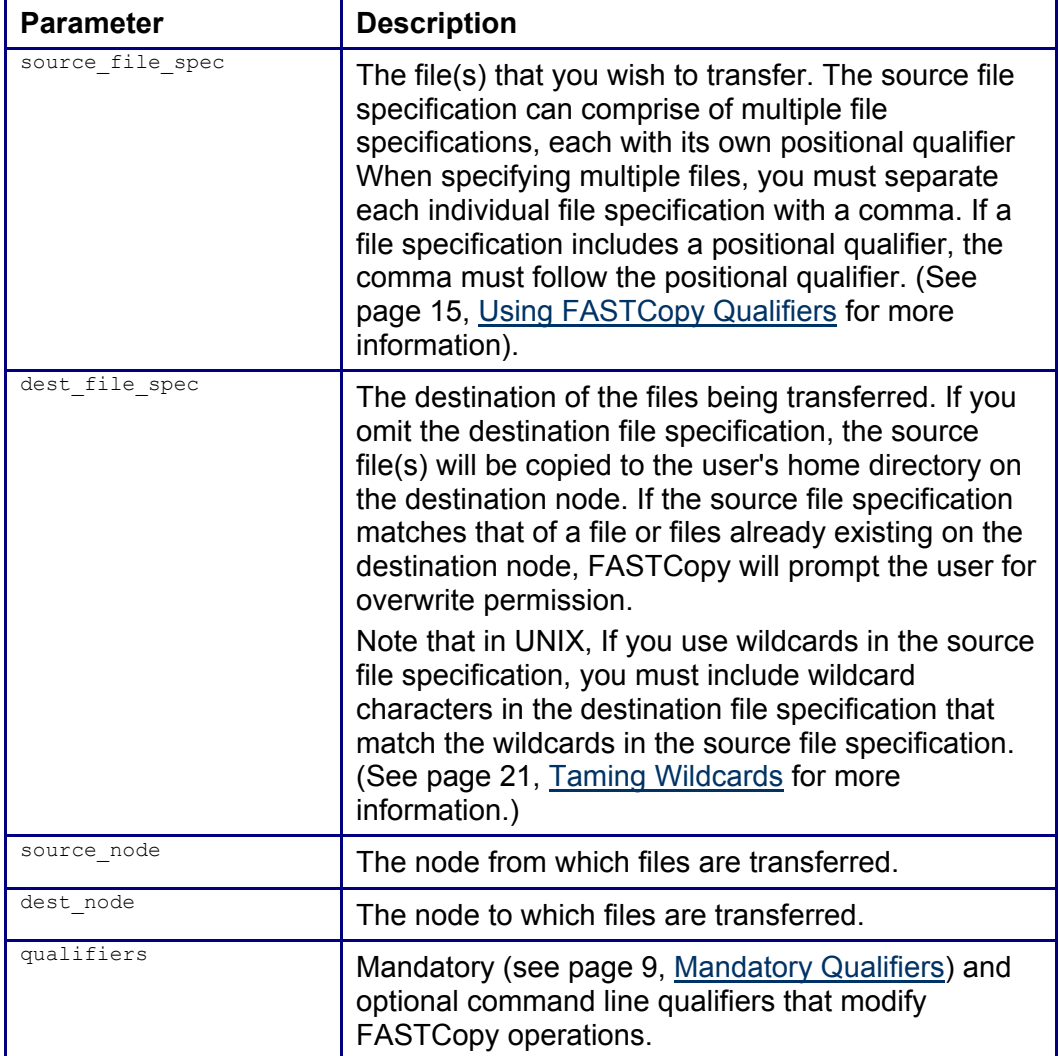

The table below describes the FASTCopy command parameters.

You must specify a single remote node in the command line. This node can be either the source or destination node. You can either transfer files to, or receive from a remote node.

**Note:** You cannot copy files between two remote nodes.

#### **Using FASTCopy with No Parameters**

In a few special cases, the **fcopy** command is issued without including any file or node specifications. These cases are as follows:

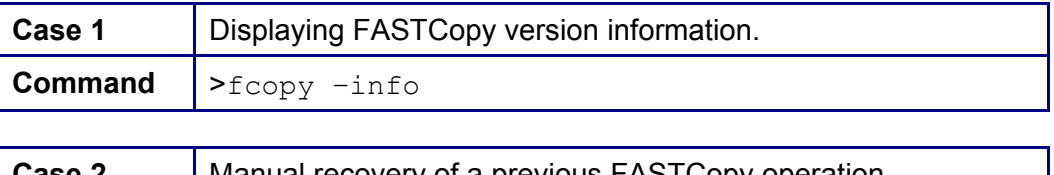

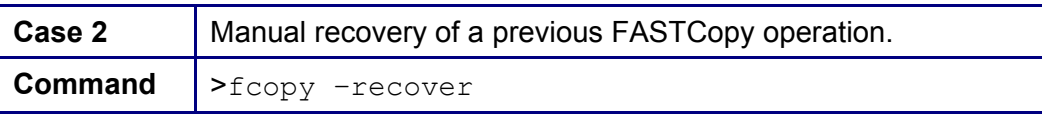

<span id="page-11-0"></span>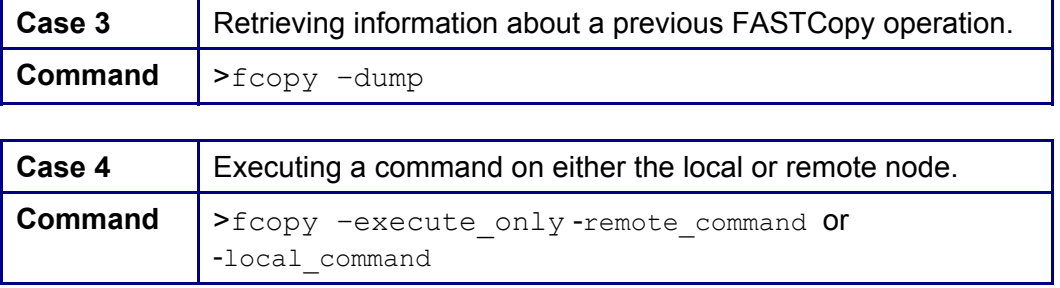

## **File Specifications Format**

FASTCopy uses the syntax of the local operating system for both source and destination file specifications, even if – as is the case with cross-platform operations - the file specification syntax on the remote node is different. This means that when working on a UNIX machine, you specify files using UNIX syntax, on Open VMS machines, you must use Open VMS syntax, and on Windows machines, you must use Windows file specification syntax.

Below is a list of supported operating systems and their different syntax conventions.

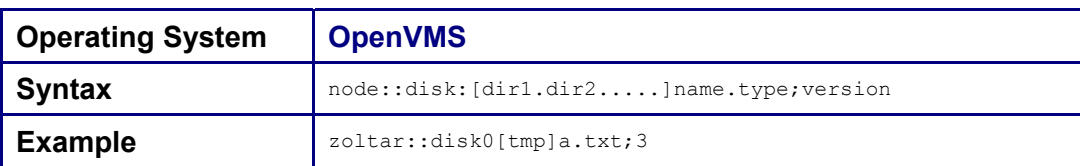

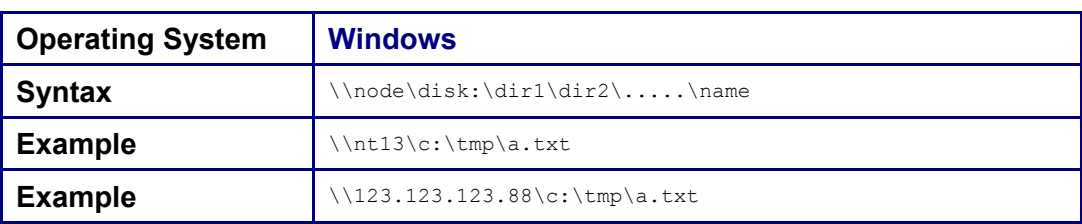

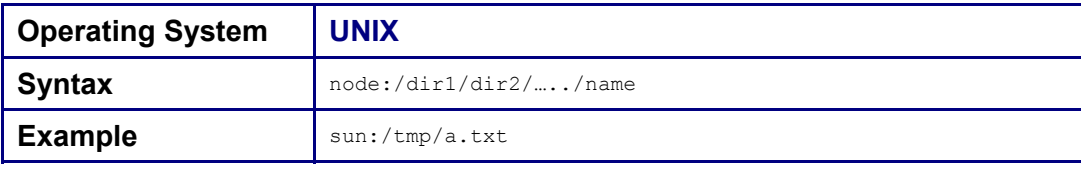

**Note:** Unlike Windows or OpenVMS syntax conventions, device or disk drives are not normally specified in UNIX file specifications. When working on a UNIX node opposite one of the other platforms, the drive must be specified with the term **dev/** preceding it in the path.

#### **Example – UNIX to Windows:**

> fcopy /tmp/a.txt nt13:/dev/c/tmp/a.txt

#### **Cross-Platform Operations**

In all of the examples below, the file  $a$ . txt in the directory tmp (which is under the FASTCopy working directory) is being transferred from the local node to a remote node running a different operating system. The local file specification convention is used for both source and destination specifications. The node, directory and file names are the same as in the previous examples.

#### **UNIX to OpenVMS**

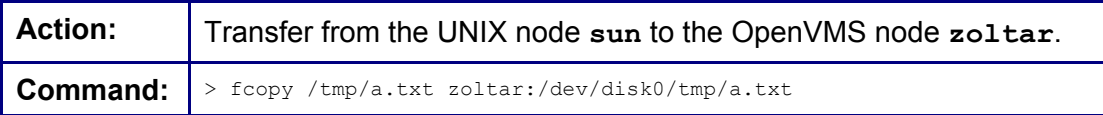

#### **UNIX to Windows**

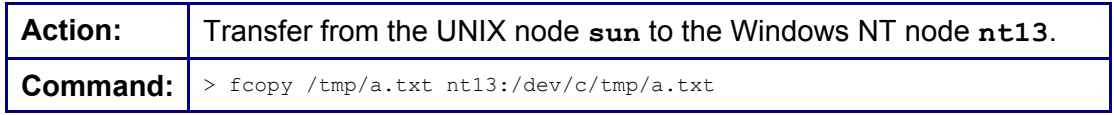

#### **OpenVMS to UNIX**

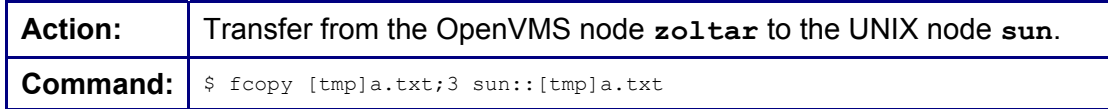

#### **OpenVMS to Windows**

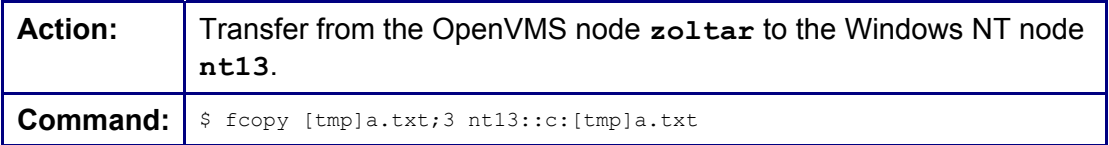

#### **Windows to OpenVMS**

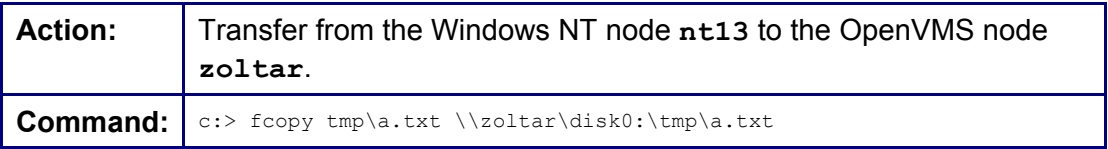

#### **Windows to UNIX**

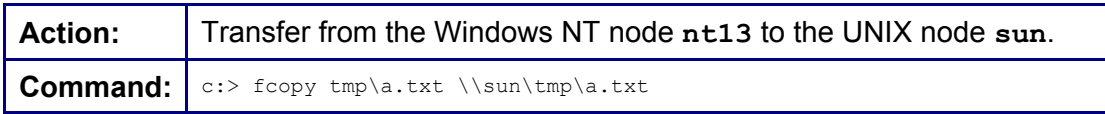

**Note:** When transferring files between an OpenVMS node and a UNIX or Windows node, remember that, unlike VMS, UNIX and Windows are casesensitive.

# <span id="page-14-1"></span><span id="page-14-0"></span>**Chapter 3 Using FASTCopy Qualifiers**

A FASTCopy operation can be modified using optional qualifiers; these qualifiers are used to activate all of FASTCopy's special features, such as compression, verification, post-transfer processing, and delayed scheduling. These features are described in depth in the *FASTCopy Reference Guide* and *FASTCopy Release Notes V2.6*.

Qualifiers can either affect an entire operation, or individual source files. There are two types of qualifiers:

- Global Qualifiers
- Positional Qualifiers

**Global qualifiers** are typed at the end of the command line and affect the transfer of all files specified.

**Positional qualifiers** only affect individual source files and are specified in the source file specifications immediately after the file(s) that they affect.

Each qualifier must be preceded by a dash (-) on UNIX and Windows systems, or a slash (/) on OpenVMS systems. The dash/slash is immediately followed by the qualifier's name.

#### **Abbreviating Qualifiers**

You can use any abbreviated form of the qualifier name, provided that the abbreviation is unambiguous.

For example, the qualifier -**report** can be specified by -**report**, -**repor**, or -**repo**. However, you cannot use the abbreviation -**rep**, since FASTCopy will not be able to distinguish whether you meant -**report** or -**replace**.

A qualifier can either be specified on its own (-**report** and -**replace** are examples of such qualifiers), or with a value. The value is separated from the qualifier by an "equals" symbol (=). If the value is a string, it can also be abbreviated, again providing that the abbreviation is unambiguous.

For example:

**-compression=normal** 

can also be written as:

**-compr=norm** 

but not as:

**-compr=no** 

<span id="page-15-0"></span>since FASTCopy will not be able to distinguish whether you meant **normal** or **none**, both being valid compression values.

### **Positional and Global Qualifiers**

Qualifiers that appear after the destination file specifications are global qualifiers and affect the entire FASTCopy operation. Qualifiers that are specified immediately following the source file specification are considered positional and affect FASTCopy operations on the preceding file specification only. A positional qualifier can also be specified as global, in the same command but with a different value. When the same qualifier is both positional and global, the positional qualifier's value takes precedence over the global qualifier's value for that file specification. However, the global qualifier affects all other file specifications. For more information about positional and global qualifiers, see the examples later in this section.

#### **Examples of Qualifier Usage**

FASTCopy qualifiers can be used in a variety of different ways, examples of which are provided below.

- [Specifying Multiple Source Files with Positional Qualifiers Only.](#page-15-1)
- [Specifying Multiple Source Files with Positional and Global Qualifiers.](#page-16-0)
- [Pulling a File from a Remote Node with Global Qualifiers.](#page-16-1)

Some of the following examples include wildcards. If you are not familiar with wildcard usage, please see Appendix B [Taming Wildcards.](#page-20-1)

#### <span id="page-15-1"></span>**Specifying Multiple Source Files with Positional Qualifiers Only**

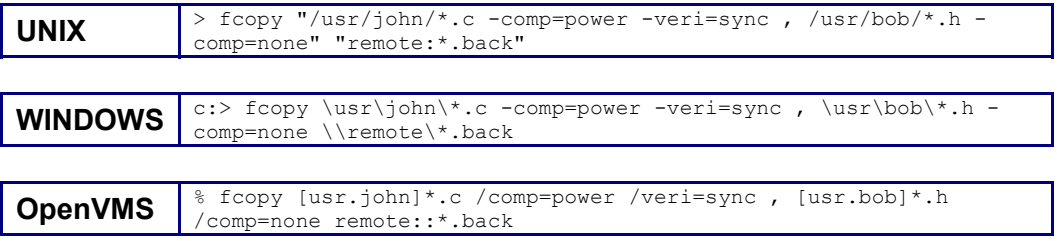

This command performs the following twofold operation:

- Copies all files matching **\*.c** from the subdirectory **john** to the remote destination, using power compression and ensuring synchronized write of the output files for verification purposes. **1.**
- **2.** Copies all files that match **\*.h** from the subdirectory **bob** to the same destination, with no compression, and no verification.

### <span id="page-16-0"></span>**Specifying Multiple Source Files with Positional and Global Qualifiers**

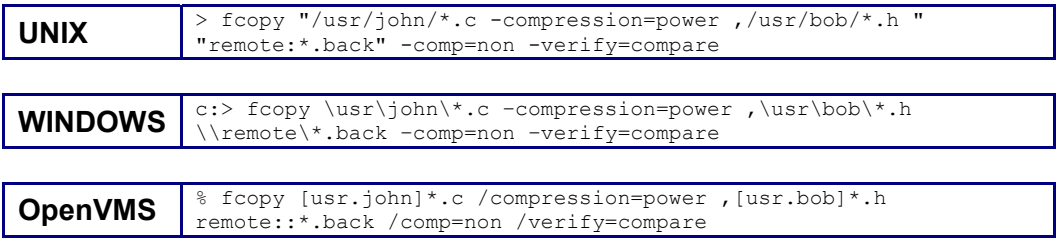

This command performs the following threefold operation:

- Copies all files matching **\*.c** from the subdirectory **john** to the remote destination using **power** compression. **1.**
- **2.**  Copies all files matching **\*.h** from the subdirectory **bob** to the same destination, with no compression.
- **3.**  Compares all files (from both source file specifications) after the transfer, since **–verify=compare** is positioned as a global qualifier.

#### <span id="page-16-1"></span>**Pulling a File from a Remote Node with Global Qualifiers**

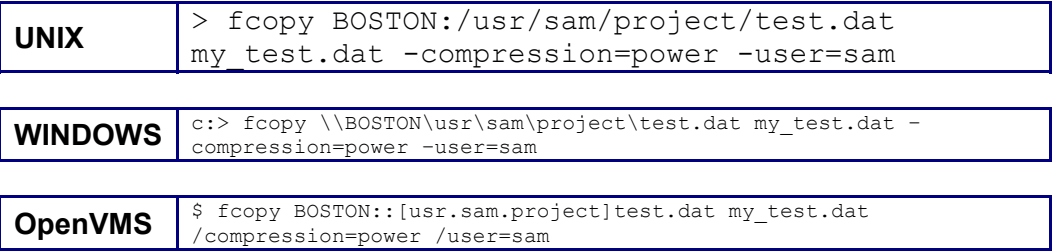

This command performs the following operation:

Copies the file **test.dat** from the **project** subdirectory on the ♦ **BOSTON** node to a new file named **my\_test.dat** on the local node. The -**compression** qualifier indicates that the **power** compression method will be used. The **-user** qualifier indicates that the login on the remote node will use the username **sam**. Since no password is specified, FASTCopy will prompt the user for a password.

#### **Qualifiers with Multiple values**

Some qualifiers can accept more than one value. For example, the qualifier -**verify** can accept the values **sync** and **compare**. Multiple values must be enclosed in quotation marks (" ") and each quotation mark must be preceded either by a backslash (UNIX and Windows) or two more quotation marks (OpenVMS).

## **Example**

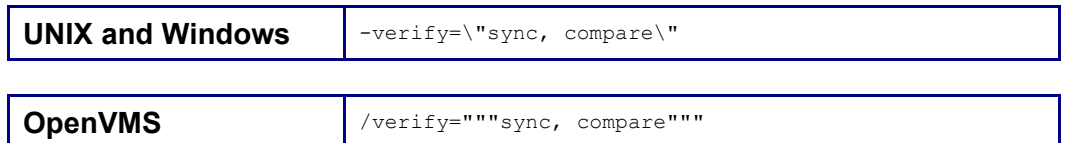

## <span id="page-18-1"></span><span id="page-18-0"></span>**Appendix A General Examples**

The following examples include wildcards. If you are not familiar with wildcard usage, please see Appendix B [Taming Wildcards.](#page-20-1)

## **Transferring and Renaming a Single File**

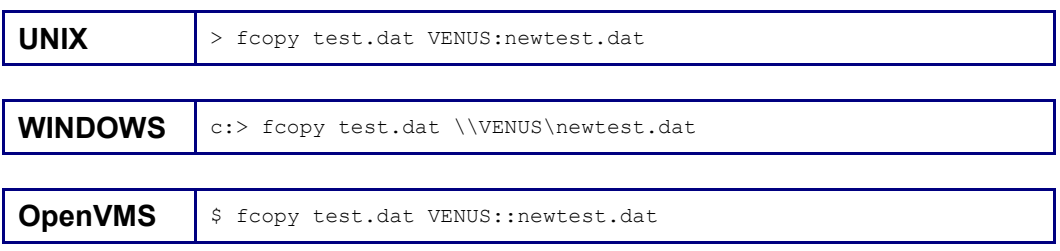

This command performs the following twofold operation:

- Copies the **test.dat** file from the current working directory to the remote user's default directory on the **VENUS** node. **1.**
- **2.** Renames it **newtest.dat**.

## **Transferring Multiple Files**

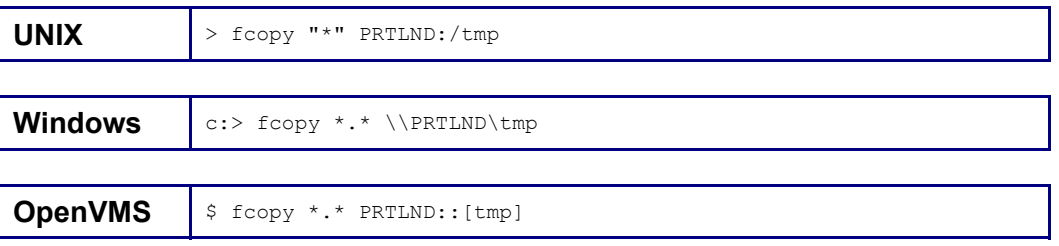

This command copies all files within the user directory matching the wildcard **"\*"** from the local node to the relative directory **tmp** on the **PRTLND** remote node.

The new files will have the same names as the copied files. Note the following:

- If you are executing the command from the UNIX C-Shell, you must enclose the file specifications in quotes to prevent the C-Shell from misinterpreting any wildcards. ò.
- If you initiate FASTCopy through the Application Programming Interface from a user program, you *must* omit the quotes.

## <span id="page-19-0"></span>**Transferring and Renaming Multiple Files**

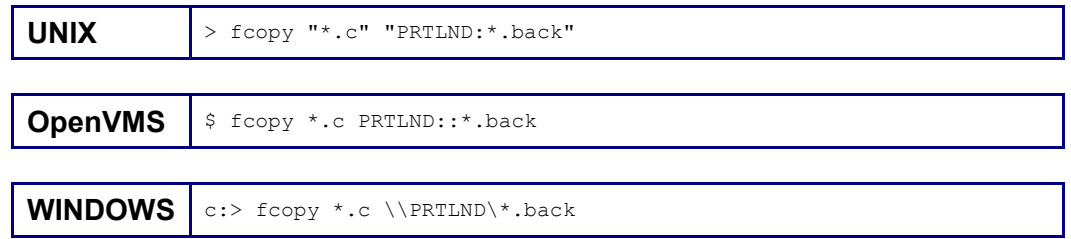

This command performs the following twofold operation:

- Copies all files matching the specification **\*.c** in the local node's current working directory to the remote node **PRTLND**. **1.**
- **2.** Renames all copied files **\*.back**.

### **Specifying Multiple-Source Files**

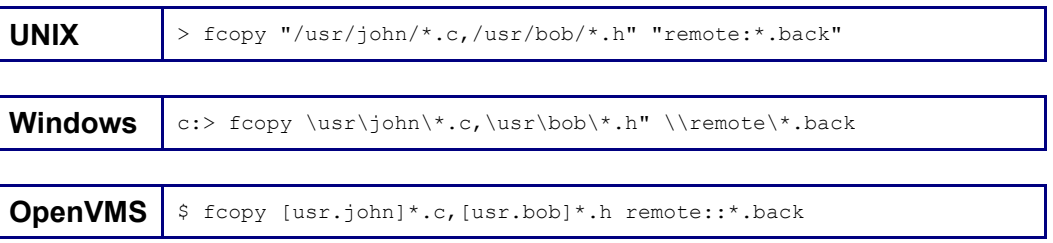

This command performs the following threefold operation:

- Copies all files matching **\*.c** from the subdirectory **john** to the remote destination. **1.**
- **2.**  Copies all files matching **\*.h** from the subdirectory **bob** to the same destination.
- **3.**  Renames all copied files **\*.back**.

# <span id="page-20-1"></span><span id="page-20-0"></span>**Appendix B Taming Wildcards**

FASTCopy supports the use of wildcards (keyboard meta-characters) in file specifications. This allows you to designate multiple files using a single metacharacter. When selecting which files to transfer, you can include wildcards anywhere in the source file specification to select all files whose names match the given pattern.

#### **To copy all files specified in the source file specifications to the destination and keep the same file names:**

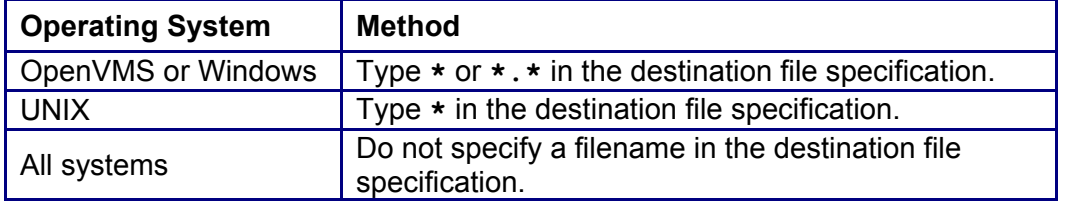

UNIX and Windows NT wildcards include **?** (any single character) and **\*** (any string of characters).

#### **Using Wildcards with UNIX Shells**

On UNIX systems, if you use wildcards in a source file specification and include a destination file specification, the destination file specification must contain an equal number of wildcards as the source file specification. During transfer, when the target file name is parsed, the strings matching the wildcards in the source file specification replace the corresponding wildcards in the target file name.

When you use wildcards with the  $f_{copy}$  command in a UNIX shell environment, you must enclose the entire file specification (input and/or output) in double quotes or precede the wild card character with a '\' (backslash). This prevents the shell from interpreting the command incorrectly.

#### **Example Transfers**

This example assumes your source directory contains the following files: **aa, ab, a.a, abc.a, audrey, bb, bc**.

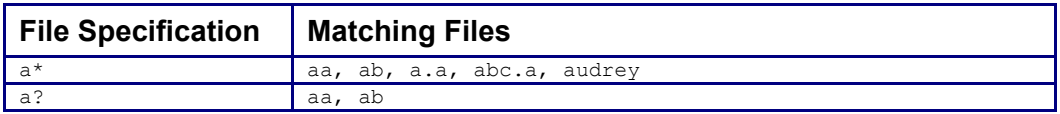

The table below displays the result of transferring **a\*** to **new\***.

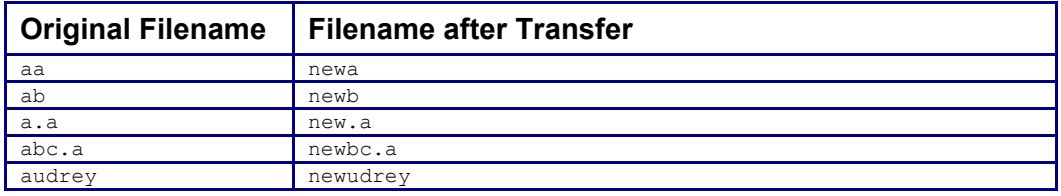

#### **Using Wildcards with OpenVMS**

OpenVMS wildcards include the wildcard **%** (any single character) and **\*** (any string of characters within a field).

On OpenVMS systems, the target file specification can contain a **\*** (asterisk) wildcard in either the name *or* the type field. This is replaced by the complete matching field in the source.

**Note:** Unlike in UNIX, you cannot use strings containing wildcards in a field - only a string or a wild card.

#### **Example Transfers**

This example assumes your source directory contains the following files: **aa, ab, a.a, abc.a, audrey, bb, bc.** 

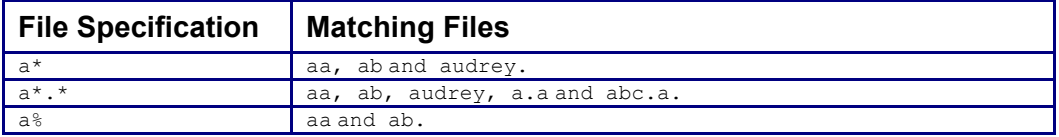

The table below displays the result of transferring **a\*.\*** to **new.\***.

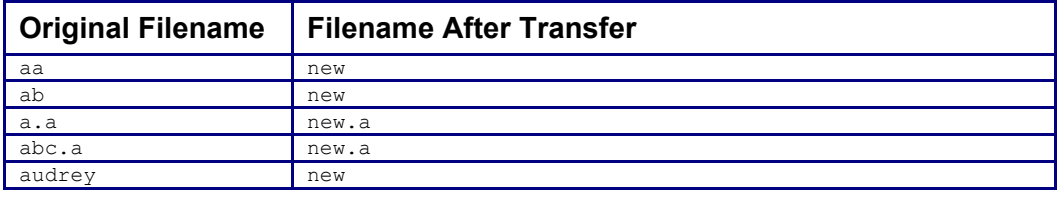